# TP : cycle de vie d'une Activité

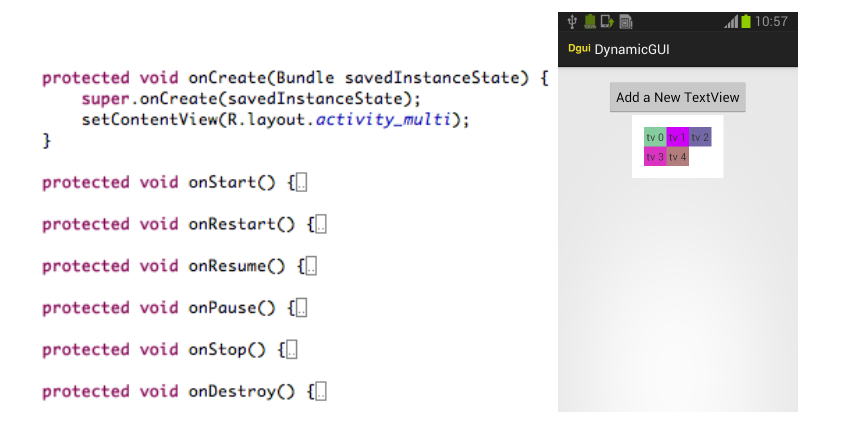

K ロ ▶ K 御 ▶ K 唐 ▶ K 唐 ▶ .

<span id="page-0-0"></span>重

#### Plan

- reprise de l'application Multiplication créée lors des séances précédentes
- nous allons observer le cycle de vie d'une activité
- **•** pour cela, modification de votre programma java pour ajouter les méthodes de callback

```
protected void onCreate(Bundle savedInstanceState) {
    super.onCreate(savedInstanceState);
    setContentView(R.layout.activity_multi);
protected void onStart() {
protected void onRestart() {
protected void onResume() {
protected void onPause() [protected void onStop() {
protected void onDestroy() {
```
イロト イ母 トイヨ トイヨ トー

 $298$ 

э.

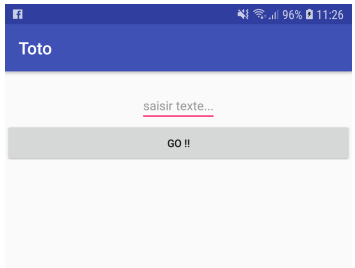

- comment savoir quelle méthode est appelée et quand ?
	- $\rightarrow$  en utilisant des Toast

イロメ イ団メ イヨメ イヨメー

重

 $298$ 

ceci est un Toast!

#### Toast

### c'est un Widget

- Création : Toast.makeText(Context, String, int)
	- Context  $\rightarrow$  getApplicationContext() ou this (puisque Activity est une sous-classe de Context).
	- String correspond au message
	- la durée d'affichage de la notification est donnée par Toast.LENGTH\_LONG or SHORT
- $\bullet$  position du Toast  $\rightarrow$  default ou setGravity(Gravity.POSITION, xoffset, yoffset)
- pour l'affichage : show()

K ロ ▶ K 御 ▶ K 唐 ▶ K 唐 ▶ ..

Þ

### Dans votre fichier java

```
protected void onResume() {
   super.onResume():
   Toast myToast:
   myToast = Toast.makeText(this, new String("onResume()"), Toast.LENGTH_LONG);
   myToast.setGravity(Gravity.CENTER, 0, 0);
   myToast.show();
Ŧ
```

```
• Appliquez la même chose à toutes les méthodes on XXX()
```
イロメ イ部メ イ君メ イ君メー

重

# résultats de l'exécution de l'application

- **·** lorsque vous cliquez sur l'icône l'app démarre
	- $\rightarrow$  onCreate() onStart() onResume()
- état : *Running*
- lorsque vous cliquez sur le bouton *Home* (vous quittez temporairement l'app)
	- → *onPause() onStop()*
- état : *Stopped*
- retour à l'application
	- → *onRestart() onStart() onResume()*
- état : *Running*
- cliquez sur le bouton "Exit"
	- → *onPause() onStop() onDestroy()*
- $\bullet$  fin de l'application

(御) メミンメミン

重

 $2Q$ 

qu'en est-il des variables ?

- *onPause() onStop()* → *onRestart() onStart() onResume()*
- **•** nous allons utiliser une variable pour compter chaque appel à une *callback method*
- nous allons utiliser les Toast pour afficher la valeur de cette variable

```
protected void onResume() {
    super.onResume();
   nb0fCalls++Toast myToast = Toast.makeText(this, new String("onResume() "+nb0fCalls), Toast.LENG
   myToast.setGravity(Gravity.CENTER, 0, 0);
   myToast.show();
3
```
イロメ イ部メ イヨメ イヨメー

重

```
• allez-y, faites-le
```
qu'en est-il des variables ?

- *onPause() onStop()* → *onRestart() onStart() onResume()*
- nous allons utiliser une variable pour compter chaque appel à une *callback method*
- nous allons utiliser les Toast pour afficher la valeur de cette variable

```
protected void onResume() {
    super.onResume():
    nb0fCalls++:
    Toast myToast = Toast.makeText(this, new String("onResume() "+nbOfCalls), Toast.LENGTH_LONG);
    myToast.setGravity(Gravity.CENTER, 0, 0);
   myToast.show();
3
```
- exécution ! ! **ATTENTION à ne pas changer l'orientation de votre téléphone durant l'exécution**
- normalement la valeur est mise à jour

(ロ) (個) (目) (目)

Þ

 $QQ$ 

# résultat de l'exécution de l'application

- **·** lorsque vous cliquez sur l'icône l'app démarre
	- → *onCreate() 1 onStart() 2 onResume() 3*
- état : *Running*
- lorsque vous cliquez sur le bouton *Home* (vous quittez temporairement l'app)
	- → *onPause() 4 onStop() 5*
- état : *Stopped*
- retour à l'application
	- → *onRestart() 6 onStart() 7 onResume() 8*
- état : *Running*
- cliquez sur le bouton "Exit"
	- → *onPause() 9 onStop() 10 onDestroy() 11*
- $\bullet$  fin de l'application

K 御 と K 唐 と K 唐 と …

重  $2Q$ 

# qu'en est-il des variables ?

- les variables sont sauvegardées lorsque l'Activity est stoppée
- donc, lorsque l'Activity est dans l'état *Paused* ou *Stopped*  $\rightarrow$  ses données sont conservées dans la mémoire du système
- **•** lorsque l'Activity est de nouveau au premier plan elle retrouve ses données intactes

cependant... exécutez de nouveau l'app mais en **changeant l'orientation** de votre téléphone plusieurs fois **pendant l'exécution**

**KO K K A P K K B K K B** 

### changement d'orientation  $\Rightarrow$  destruction et recréation de l'app

- changement de l'orientation du smartphone  $\rightarrow$  la variable *nbOfCalls* redémarre du début...
- en effet, **l'app est détruite et recréée instantanément !**
- catastrophe !!
- pour éviter la perte des données (score en cours, valeurs temporaires, etc.), vous pouvez empêcher le changement d'orientation ou sauvegarder l'état de l'instance de votre Activity.

メタトメミトメミト

 $QQQ$ 

## sauvegarde et restauration de l'état de l'instance de l'Activity

- une Activity détruite ne peut pas retrouver seule son état avant sa destruction
	- ⇒ il faut sauvegarder les données
- Android fournit des méthodes pour le faire :
	- sauvegarde avec la méthode onSaveInstanceState()
	- restauration avec la méthode onRestoreSInstanceState()

#### Views

l'état des *Views* est automatiquement sauvegardé à la condition qu'elles aient un identifiant ID (android :id)

メタメ スミメ スミメー

#### onSaveInstanceState()

• appel : onSaveInstanceState(Bundle theBundle)

le système fournit Bundle (une sorte de "sac à données") il peut être utilisé pour stocker les données selon un format de type clef-valeur :

- String : theBundle.putString("nomdelachaine",valeur) ou
- Integer : theBundle.putInt("nomdelentier",valeur)

#### onRestoreInstanceState()

- appel : onRestoreInstanceState(Bundle sacDeDonnees)
	- sacDeDonnees.getString("nomdelachaine")
	- sacDeDonnees.getInt("nomdelentier")

イロメ イ部メ イヨメ イヨメー

 $299$ 

重

#### fichier java

```
public void onSaveInstanceState(Bundle baa0fData) {
    baa0fData.putInt("nb_calls", nb0fCalls);
    super.onSaveInstanceState(baa0fData):
ī
public void onRestoreInstanceState(Bundle baa0fData) {
    super.onRestoreInstanceState(baa0fData):
    nb0fCalls = ba0fData.getInt("nb calls").ı
```
- **<sup>1</sup>** exécutez de nouveau l'app (n'oubliez pas de changer l'orientation)
- **<sup>2</sup>** sauvegardez de même les opérandes de votre multiplication pour qu'un changement d'orientation ne modifie pas l'opération

(ロトス個) (運) (運)

 $299$ 

重

## Activity - Cycle de vie - résumé

- Activity : un composant dont le but est de permettre l'interaction avec l'utilisateur
- **.** Une Activity possède un cycle de vie qui commence avec un appel à la méthode *onCreate()* (méthode requise) et qui se termine avec la méthode *onDestroy()* (qui peut être omise)
- Une Activity affiche une GUI produite par la méthode *setContentView()* selon le principe de la désérialisation à partir de données stockées dans le répertoire res (ressources) dans des fichiers XML
- chaque changement dans la configuration de l'app  $\rightarrow$ destruction → recréation

⇒ les données doivent être sauvegardées en implémentant les méthodes *onSaveInstanceState()* et *onRestoreInstanceState()*

(ロトス個) (運) (運)

#### Références

- http ://developer.android.com/training/basics/activity-lifecycle/index.html
- http ://developer.android.com/reference/android/app/Activity.html  $\bullet$
- $\bullet$ http ://developer.android.com/training/basics/activity-lifecycle/starting.html
- http ://developer.android.com/training/basics/activity-lifecycle/pausing.html  $\bullet$
- http ://developer.android.com/training/basics/activity-lifecycle/stopping.html  $\bullet$
- $\bullet$ http ://developer.android.com/training/basics/activity-lifecycle/recreating.html
- http ://developer.android.com/guide/topics/ui/notifiers/toasts.html  $\bullet$

イロメ イ部メ イヨメ イヨメー

 $299$ 

重

## **Exercice**

## GUI dynamique

- **o** création d'un nouveau projet : **DynamicGUI**
- cette GUI est composée d'un LinearLayout avec orientation verticale. Ce layout contient :
	- un bouton "Add a New TextView"
	- un GridLayout (initialement vide mais formé de 3 colonnes

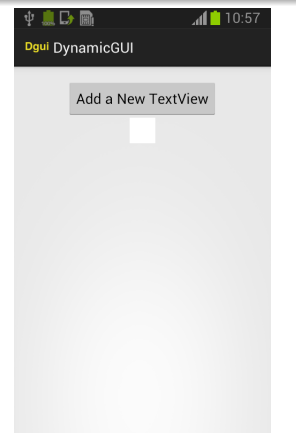

イロト イ押 トイラ トイラト

重

 $2Q$ 

pour le GridLayout voir https://di.iut.univ-lehavre.fr/pedago/info2/M4104C\_ProgMobile/CoursTP/cours-gui-et-exo.pdf

### Action du bouton

- lorsque le bouton est pressé, un nouveau *TextView* est ajouté au GridLayout
- si le nombre de *TextView* est égal à 9, un nombre aléatoire de *TextView* est supprimé (voir l'image ci-dessous)

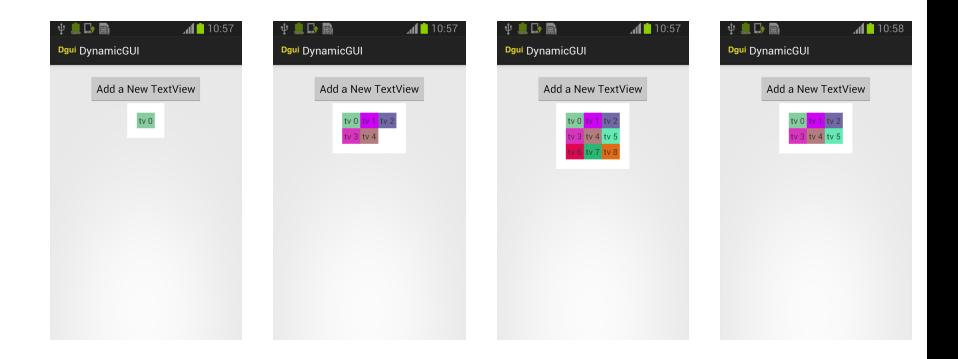

イロメ イ団メ イヨメ イヨメー

重

#### comportement durant le cycle de vie

- lorsque l'app est stoppée (par exemple l'écran s'éteint automatiquement après un certain délai), la couleur de fond du GridLayout change pour une couleur aléatoire
- si l'orientation de l'écran change, l'app est détruite puis est recréée comme nous l'avons vu. Trouvez une solution pour préserver l'état des *Views* (tous les *TextViews* avec leur contenu et leur couleur doivent être recréés)

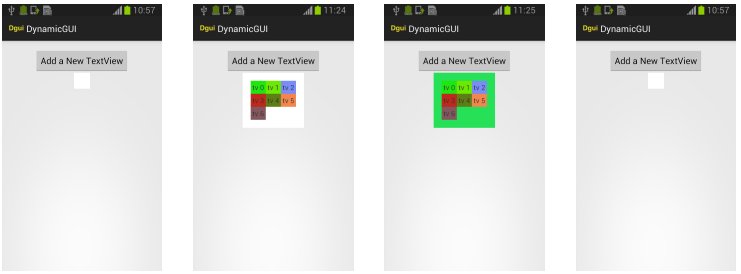

 $\left\{ \left( \left. \left( \mathbf{q} \right) \right| \mathbf{q} \right) \in \mathbb{R}^{\mathcal{N}} \right\}$ 

<span id="page-18-0"></span> $QQQ$